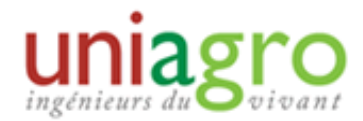

## **Fiche « Mettre un document en ligne »**

Concept : Cette fiche permet de d'expliquer comment mettre un document en ligne pour qu'ils soient accessible pour les visiteurs ou pour les membres du GR.

Une fois connecté sur le site en administrateur, aller dans publication  $\rightarrow$  Médie  $\rightarrow$  Documents

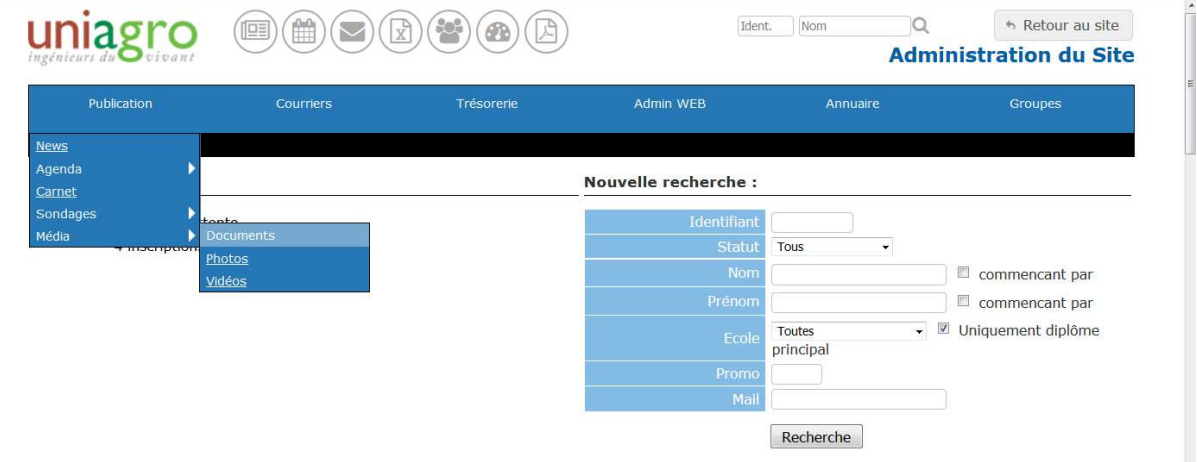

La page qui s'affiche contient trois onglets :

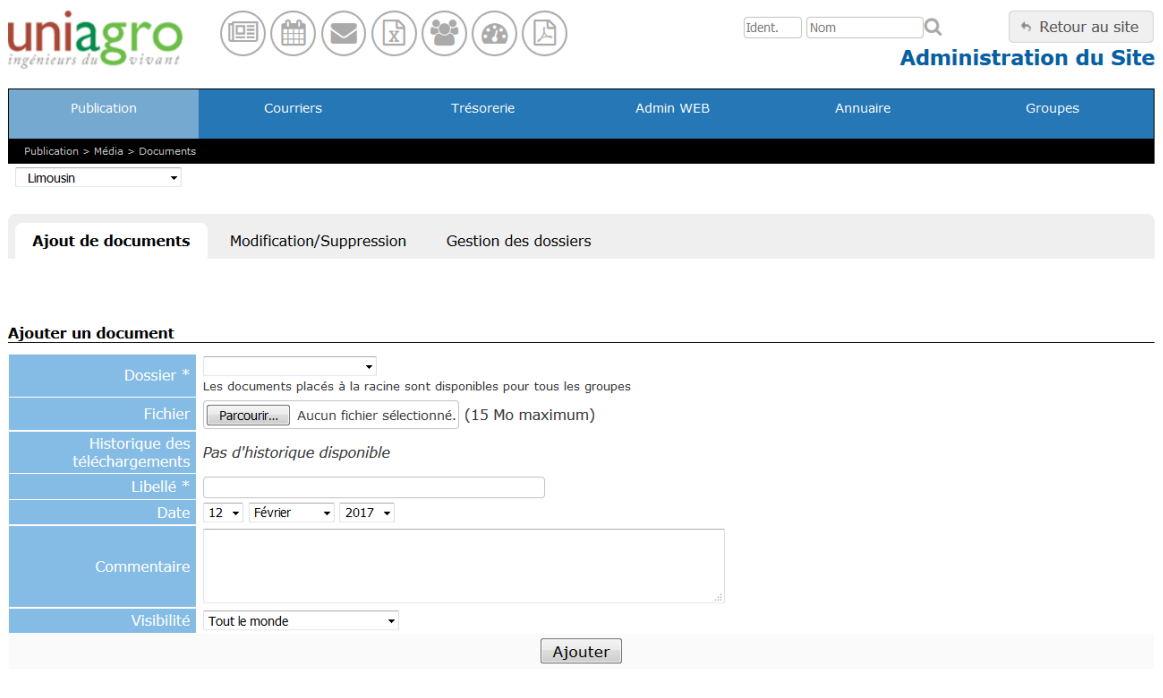

- Onglet « Ajout de documents » :

Cet onglet permet de mettre les documents sur le site. Il faut d'abord renseigner le dossier dans lequel on veut déposer le document. Ce dossier n'apparaitra pas sur le site, mais sert uniquement à classer les documents pour que les administrateurs retrouvent plus facilement les documents qu'ils mettent en ligne.

Il faut ensuite sélectionner le fichier à mettre en ligne, lui affecter un libellé clair, une date et un commentaire au besoin.

Enfin, il faut déterminer qui aura accès à ce document : tout le monde, membres, ou membres cotisants seulement.

Ne pas oublier de cliquer sur le bouton AJOUTER après avoir renseigné les champs.

- Onglet « Modification/suppression » :

Cet onglet permet de rechercher un fichier dans l'arborescence, par mot clé ou par date pour le supprimer ou le modifier.

- Onglet « Gestion des dossiers » :

Cet onglet permet de gérer l'arborescence des dossiers en créant, modifiant ou supprimant des répertoires.